# How to acquire and process American Community Survey 5-Year Estimates Demographics to link to MassGIS' Census 2020 Geography Files - 1/30/2023

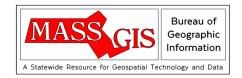

The following instructions were prepared by MassGIS to assist users who prefer a spreadsheet-driven approach in acquiring demographics data to link to the <u>Census 2020 geography files</u> processed for Massachusetts instead of the <u>Census APIs</u> or the Census' interactive <u>Explore Tables</u> interface. It focuses on the 5-year estimates produced by the 2021 American Community Survey (ACS), but the workflow can be modified to work with other vintages of ACS data published after 2020 (but not after 2029 when the 2030 Census geography will replace the 2020 geography).

This process uses the table-based format, not the sequence-based format, of ACS demographics tables. The <u>sequence-based format is being phased out</u> by the Census Bureau after 2021. This process also requires the user to have access to Excel or a similar spreadsheet software option and a basic understanding of its functionality. The ACS doesn't provide demographics at a level more granular than block groups, so this process is not suitable for use with the Census 2020 blocks geography. Please see the ACS <u>technical documentation</u> and <u>methodology</u> for a more comprehensive review of the program and its products.

A list of all the demographics tables available from the 2021 ACS can be found in this spreadsheet hosted on the Census Bureau website: <a href="https://www2.census.gov/programs-surveys/acs/tech\_docs/table\_shells/table\_lists/2021\_DataProductList.xlsx">https://www2.census.gov/programs-surveys/acs/tech\_docs/table\_shells/table\_lists/2021\_DataProductList.xlsx</a>.

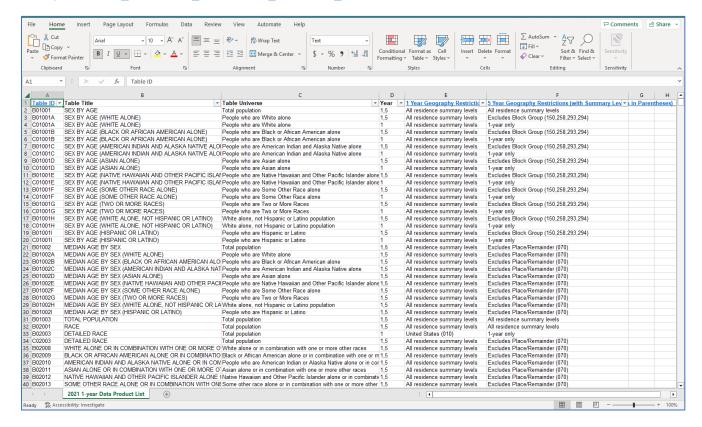

- **Download** this spreadsheet and **open** it in Excel (or similar spreadsheet software).
- In this spreadsheet, **apply filters** to column D ["Year"] and column F ["5 Year Geography Restrictions (with Summary Levels in Parentheses)"] to remove from consideration the tables that don't contain information for the 5 year-estimates and the levels of geography one is interested in.

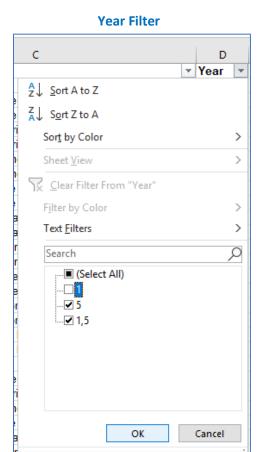

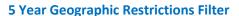

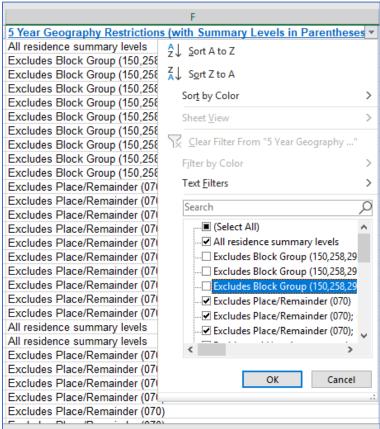

The Year values should be "5" or "1,5" when looking for 5-year estimate tables.

The 5-Year Geography Restrictions filter will depend on which level of geography you want demographics for. The restriction values typically fall into two categories...

- a) The restriction explicitly lists a specific subset of available geographies, or
- b) The restriction implicitly includes all geographies not mentioned in an exclusion restriction (e.g. "Block Group (150, 258, 293, 294)" is a table that has demographics for all geographies the ACS aggregates data for except block groups)

Note: The Census Bureau refers to cities and towns as "County Subdivisions" in the <u>geographic</u> <u>hierarchy</u>.

The following table denotes with a which geography restriction filters should be active to identify 5-year ACS demographics tables that are usable with each Census 2020 geography file available from MassGIS.

| 5-Year Geography Restriction                                                                                                    | Block<br>Groups         | Census<br>Tracts | County Subdivisions<br>(Towns) |
|----------------------------------------------------------------------------------------------------|-------------------------|------------------|--------------------------------|
| 1-year only                                                                                                    |                         |                  |                                |
| All residence summary levels                                                                                                    | $\overline{\mathbf{V}}$ | <b>✓</b>         | $\overline{\mathbf{V}}$        |
| Excludes Block Group (150,258,293,294)                                                                                                    |                         | $\checkmark$     | $\overline{\mathbf{Z}}$        |
| Excludes Block Group (150,258,293,294); excludes Puerto Rico                                                                                                    |                         | $\checkmark$     | $\overline{\mathbf{Z}}$        |
| Excludes Block Group (150,258,293,294); Puerto Rico only                                                                                                    |                         |                  |                                |
| Excludes Place/Remainder (070)                                                                                                    | $\overline{\mathbf{V}}$ | <b>✓</b>         | $\overline{\mathbf{Z}}$        |
| Excludes Place/Remainder (070); excludes Puerto Rico                                                                                                    | $\overline{\mathbf{V}}$ | <b>✓</b>         | ✓                              |
| Excludes Place/Remainder (070); Puerto Rico only                                                                                                    |                         |                  |                                |
| Residence 1 Year Ago geography; excludes Puerto Rico                                                                                                    |                         |                  |                                |
| Residence 1 Year Ago geography; Puerto Rico only                                                                                                    |                         |                  |                                |
| State (040); Puerto Rico only                                                                                                    |                         |                  |                                |
| United States (010)                                                                                                    |                         |                  |                                |
| United States (010), Region (020)                                                                                                    |                         |                  |                                |
| United States (010), Region (020), Division (030), State (040)                                                                                                    |                         |                  |                                |
| United States (010), Region (020), Division (030), State (040),                                                                                                    |                         |                  |                                |
| Congressional District (500) United States (010), Region (020), Division (030), State (040); excludes Puerto Rico                                                                                                |                         |                  |                                |
| United States (010), Region (020), Division (030), State (040); Puerto Rico only                                                                                                    |                         |                  |                                |
| United States (010), State (040)                                                                                                    |                         |                  |                                |
| United States (010), State (040), County (050)                                                                                                    |                         |                  |                                |
| United States (010), State (040), County (050), Census Tract (140), Block Group (150), Place (160), Congressional District (500), State Legislative District Upper (610), State Legislative District Lower (620) | <b>V</b>                |                  |                                |
| United States (010), State (040), County (050), Place (160)                                                                                                    |                         |                  |                                |
| United States (010), State (040); excludes Puerto Rico                                                                                                    |                         |                  |                                |
| United States (010), States (040), Metropolitan Division within Metropolitan Statistical Area (314), Combined Statistical Area (330), Congressional District (500), PUMA (795)                                   |                         |                  |                                |
| Workplace geography                                                                                                    |                         |                  | $\overline{\mathbf{Z}}$        |
| Workplace geography; excludes County within Place (155)                                                                                                    |                         |                  |                                |
| Workplace geography; excludes Place/Remainder (070) and County within Place (155)                                                                                                    |                         |                  | <b>V</b>                       |

After the appropriate filters have been activated, **review** the remaining records shown in the worksheet. Column B ["Table Title"] provides an indication of the subject matter each ACS table contains and Column A ["Table ID"] is that table's unique ID used in its downloadable file name. (The Table ID naming scheme is explained on this page.)

One can narrow down the options by using the Search Bar in the Column B filter to search for common demographics keywords like "AGE", "RACE", "SEX", "INCOME", "DOLLARS", "WORK", "HOUSEHOLD", or other topics of interest. Additionally, only tables where the Table ID starts with "B" or "C" (but not "CP") are available from the data download site referenced in this document.

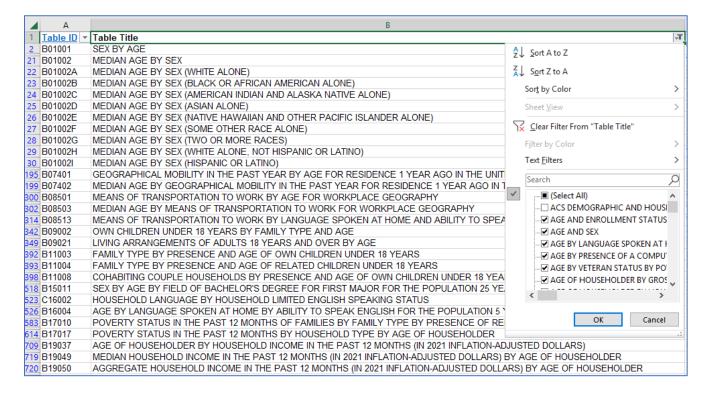

To discover the full set of attributes available in a given table, a second reference file is available from the Census Bureau; <a href="https://www2.census.gov/programs-surveys/acs/summary\_file/2021/table-based-SF/documentation/ACS20215YR\_Table\_Shells.txt">https://www2.census.gov/programs-surveys/acs/summary\_file/2021/table-based-SF/documentation/ACS20215YR\_Table\_Shells.txt</a> provides a comprehensive list of all attributes in all 2021 5-year estimates tables. For easier interactive review, it is recommended to add it as a new sheet in the copy of 2021\_DataProductList.xlsx you're working with. To do this...

> **Switch** to the Data tab in the Excel Ribbon, and in the Get & Transform Data group, **click** on "From text/CSV".

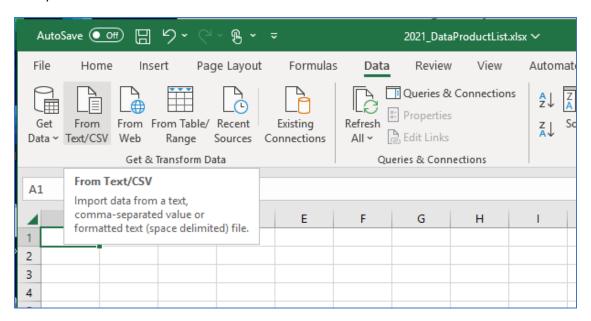

In the pop-up that appears, **enter** the table shell text file URL from the previous paragraph as the File name.

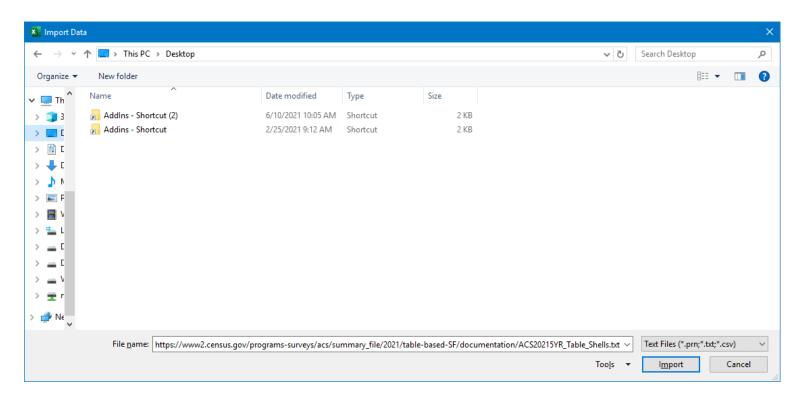

➤ **Click** on the button that says "Open" or "Import" (and make sure you have no firewall or internet restrictions). A new pop-up window may appear requesting confirmation of anonymous access to the Census website. **Click** "Connect" if this happens.

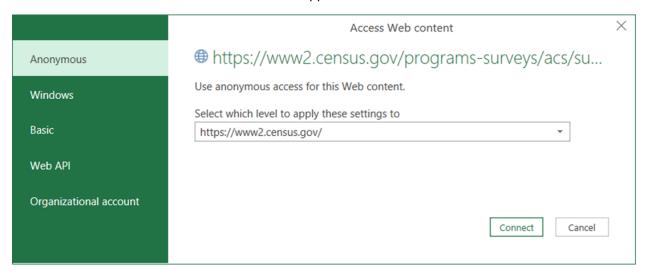

Alternately, if this is not your first time connecting anonymously to the Census website, choosing "Open" or "Import" should directly launch the data loading pop-up window...

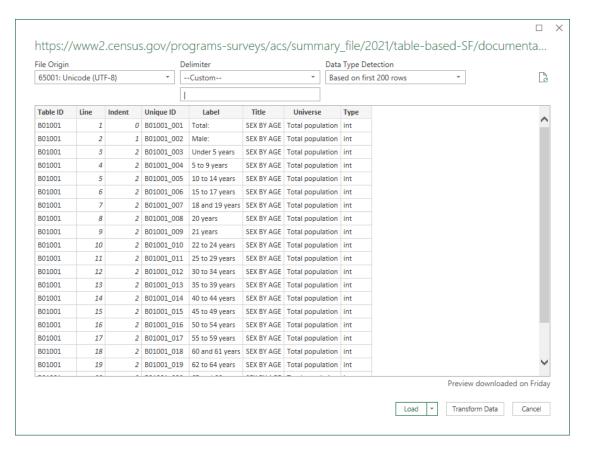

After confirming that the Delimiter is set to "—Custom—" and the pipe symbol "|" appears beneath it, click on the Load button. A new worksheet should appear named ACS20215YR\_Table\_Shells.

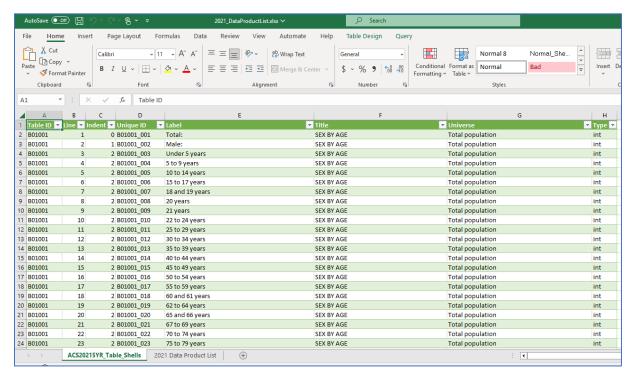

If one's internet connection is slow or unreliable, one can optionally **copy** the entire contents of this worksheet into a new worksheet in the same workbook, using the Paste option for "Values" only.

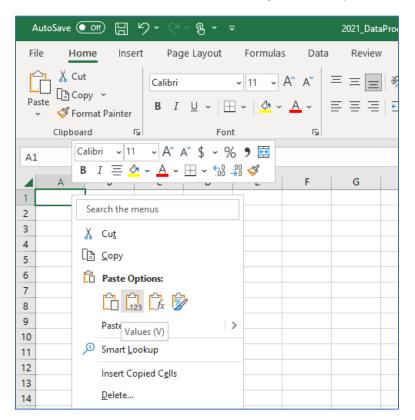

If optionally copying and pasting into a new worksheet: After the paste is complete, **delete** the original worksheet and **rename** the new worksheet to have the original's name ("ACS20215YR\_Table\_Shells").

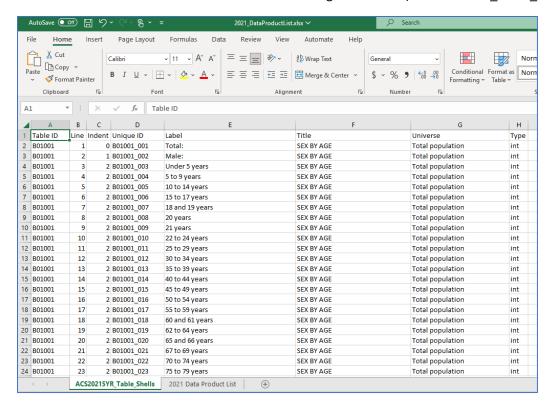

For a given table of interest in the Data Product List, **identify** its Table ID and **apply a filter** for that value in the Table Shells worksheet to see all the attributes available in that table.

# Example: the selected record in the Data Product List is a table of interest with information about commuting times

| 248 B08018  | PLACE OF WORK FOR WORKERS 16 YEARS AND OVER-NOT METROPOLITAN OR MICROPOLITAN STATISTICAL AREA LEVEL | Workers 16 years and over no |
|-------------|----------------------------------------------------------------------------------------------------|------------------------------|
| 282 B08134  | MEANS OF TRANSPORTATION TO WORK BY TRAVEL TIME TO WORK                                              | Workers 16 years and over w  |
| 284 B08135  | AGGREGATE TRAVEL TIME TO WORK (IN MINUTES) OF WORKERS BY TRAVEL TIME TO WORK                        | Workers 16 years and over w  |
| 285 B08136  | AGGREGATE TRAVEL TIME TO WORK (IN MINUTES) OF WORKERS BY MEANS OF TRANSPORTATION TO WORK            | Workers 16 years and over w  |
| 293 B08301  | MEANS OF TRANSPORTATION TO WORK                                                                     | Workers 16 years and over    |
| 295 B08302  | TIME OF DEPARTURE TO GO TO WORK                                                                     | Workers 16 years and over w  |
| 296 B08303  | TRAVEL TIME TO WORK                                                                                 | Workers 16 years and over w  |
| 297 B08406  | SEX OF WORKERS BY MEANS OF TRANSPORTATION TO WORK FOR WORKPLACE GEOGRAPHY                           | kers 16 years and over       |
| 299 B08412  | SEX OF WORKERS BY TRAVEL TIME TO WORK FOR WORKPLACE GEOGRAPHY                                       | kers 16 years and over w     |
| 300 B08501  | MEANS OF TRANSPORTATION TO WORK BY AGE FOR WORKPLACE GEOGRAPHY                                      | Workers 16 years and over    |
| 302 B08503  | MEDIAN AGE BY MEANS OF TRANSPORTATION TO WORK FOR WORKPLACE GEOGRAPHY                               | Workers 16 years and over    |
| 303 B08505A | MEANS OF TRANSPORTATION TO WORK FOR WORKPLACE GEOGRAPHY (WHITE ALONE)                               | White alone workers 16 years |

### A filter is applied in the Table Shells worksheet using that table's Table ID

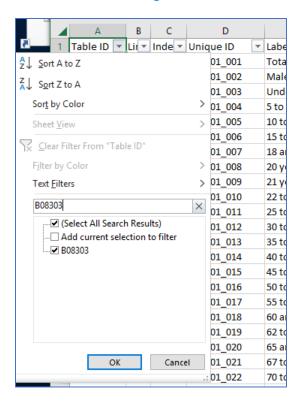

#### **Result in the Table Shells worksheet**

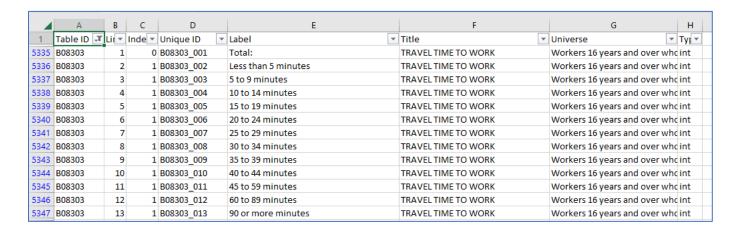

When a table is identified that contains demographics of interest to process for linking to the MassGIS processed Census 2020 geography files, locate it at the following Census Bureau website: <a href="https://www2.census.gov/programs-surveys/acs/summary\_file/2021/table-based-structure-based-structure-based-struct

The Table ID is part of the .dat file's name.

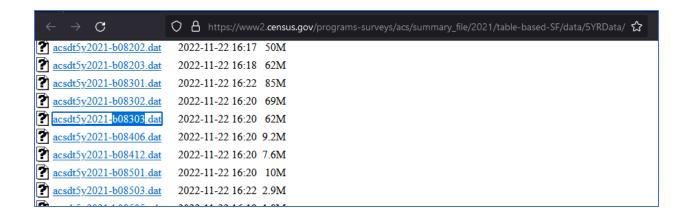

The next steps can take place within the same Excel workbook or a completely new one. This tutorial uses a new workbook to keep each subsequently downloaded ACS demographics table separate from each other.

> Open a blank Excel workbook and use the Excel Ribbon Data Tab's "From Text/CSV" option again to load the contents of the .dat file of interest. The .dat file's full URL can be acquired by right-clicking on the file and choosing the "Copy Link" option from within a browser.

# Acquire the URL of the .dat file with the browser function "Copy Link"

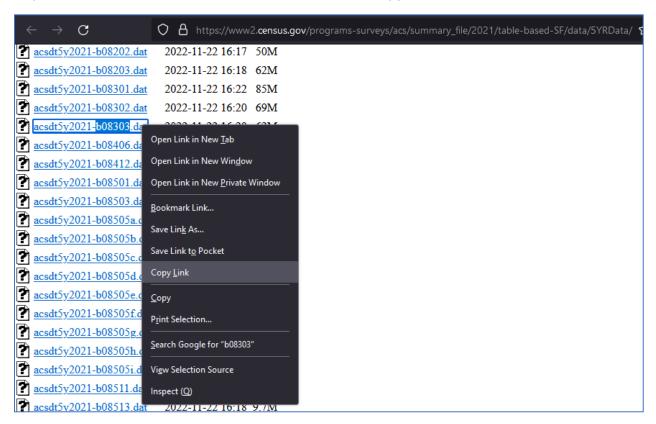

### Paste the URL into the Import Data window's File name textbox

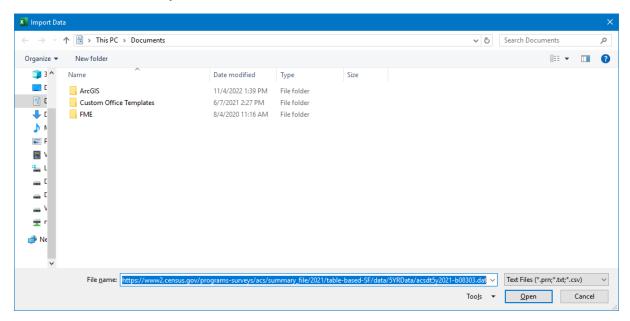

# Confirm custom pipe symbol delimiter and field interpretation before loading

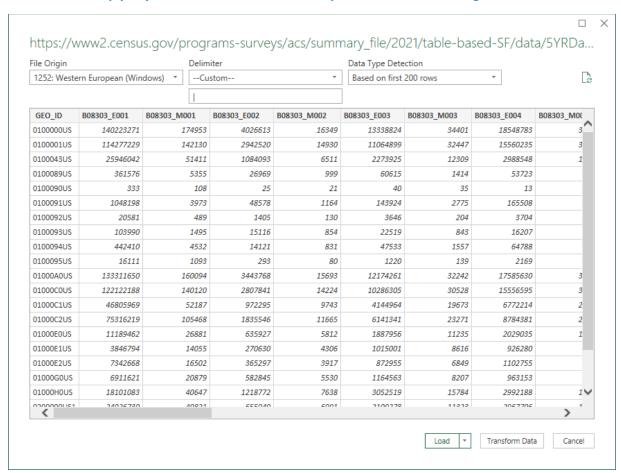

The loading process can take a significant amount of time since a given .dat file contains all the attributes recorded in that table for all the levels of geography the data is summarized at, so there can be hundreds of thousands of records for dozens of attributes.

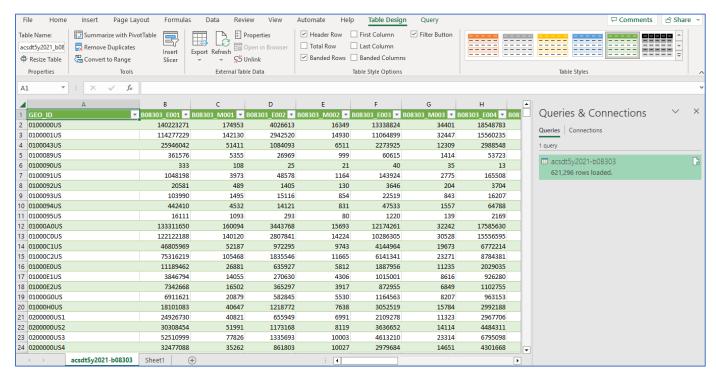

For tables this large, there may be some performance improvements when working without the constraint of an external internet-enabled connection. As previously mentioned, one can optionally copy the entire contents of this worksheet into a new worksheet using the Paste option for "Values" only, delete the original worksheet, and rename the new worksheet to have the original's name.

In the worksheet containing the newly loaded .dat file's data, **rename** the first column from GEO\_ID to be ACS\_GEO\_ID. Then insert 3 new empty columns after the ACS\_GEO\_ID field. **Name** the first one STATE, the second one SUMLEVEL, and the third one GEOID20.

| 1  |              | А                  | В       | С          | D       | E             | F             | G             | Н                |
|----|--------------|--------------------|---------|------------|---------|---------------|---------------|---------------|------------------|
| 1  | ACS_GEO_ID   | 7                  | STATE * | SUMLEVEL - | GEOID20 | B08303_E001 🔻 | B08303_M001 💌 | B08303_E002 💌 | B08303_M002 💌 B0 |
| 2  | 0100000US    |                    |         | ļ          |         | 140223271     | 174953        | 4026613       | 16349            |
| 3  | 0100001US    |                    |         |            |         | 114277229     | 142130        | 2942520       | 14930            |
| 4  | 0100043US    |                    |         |            |         | 25946042      | 51411         | 1084093       | 6511             |
| 5  | 0100089US    |                    |         |            |         | 361576        | 5355          | 26969         | 999              |
| 6  | 0100090US    |                    |         |            |         | 333           | 108           | 25            | 21               |
| 7  | 0100091US    |                    |         |            |         | 1048198       | 3973          | 48578         | 1164             |
| 8  | 0100092US    |                    |         |            |         | 20581         | 489           | 1405          | 130              |
| 9  | 0100093US    |                    |         |            |         | 103990        | 1495          | 15116         | 854              |
| 10 | 0100094US    |                    |         |            |         | 442410        | 4532          | 14121         | 831              |
| 11 | 0100095US    |                    |         |            |         | 16111         | 1093          | 293           | 80               |
| 12 | 01000A0US    |                    |         |            |         | 133311650     | 160094        | 3443768       | 15693            |
| 13 | 01000C0US    |                    |         |            |         | 122122188     | 140120        | 2807841       | 14224            |
| 14 | 01000C1US    |                    |         |            |         | 46805969      | 52187         | 972295        | 9743             |
| 15 | 01000C2US    |                    |         |            |         | 75316219      | 105468        | 1835546       | 11665            |
| 16 | 01000E0US    |                    |         |            |         | 11189462      | 26881         | 635927        | 5812             |
| 17 | 01000E1US    |                    |         |            |         | 3846794       | 14055         | 270630        | 4306             |
| 18 | 01000E2US    |                    |         |            |         | 7342668       | 16502         | 365297        | 3917             |
| 19 | 01000G0US    |                    |         |            |         | 6911621       | 20879         | 582845        | 5530             |
| 20 | 01000H0US    |                    |         |            |         | 18101083      | 40647         | 1218772       | 7638             |
| 21 | 0200000US1   |                    |         |            |         | 24926730      | 40821         | 655949        | 6991             |
| 22 | 0200000US2   |                    |         |            |         | 30308454      | 51991         | 1173168       | 8119             |
| 23 | 0200000US3   |                    |         |            |         | 52510999      | 77826         | 1335693       | 10003            |
| 24 | 0200000US4   |                    |         |            |         | 32477088      | 35262         | 861803        | 10027            |
|    | $\leftarrow$ | acsdt5y2021-b08303 | +       |            |         |               |               |               |                  |

- In column B ["STATE"], calculate cell B2 to be " = MID(A2, 10, 2) " (without the quotes). This should auto-populate values for records in column B, but if it doesn't, do it manually (usually possible by selecting the first cell with the formula in it and double-clicking on its bottom right hand corner vertex). It's expected the first several records may continue to have empty STATE values because those records reflect national demographics.
- In column C ["SUMLEVEL"], calculate cell C2 to be " = LEFT(A2, 3) " (without the quotes). This should auto-populate values for records in column C, but if it doesn't, do it manually.
- ➤ In column D ["GEOID20"], calculate cell D2 to be " = RIGHT(A2, LEN(A2) FIND("US", A2) 1) " (without the quotes). This should auto-populate values for records in column D, but if it doesn't, do it manually.

# Appearance of example worksheet after populating the three new columns...

|    |            | А                  | В              | С          | D       | E             | F             | G                |
|----|------------|--------------------|----------------|------------|---------|---------------|---------------|------------------|
| 1  | ACS_GEO_ID | ▼                  | STATE <b>*</b> | SUMLEVEL 🕶 | GEOID20 | B08303_E001 🔻 | B08303_M001 💌 | B08303_E002 💌 B0 |
| 2  | 0100000US  | ,                  |                | 010        |         | 140223271     | 174953        | 4026613          |
| 3  | 0100001US  |                    |                | 010        |         | 114277229     | 142130        | 2942520          |
| 4  | 0100043US  |                    |                | 010        |         | 25946042      | 51411         | 1084093          |
| 5  | 0100089US  |                    |                | 010        |         | 361576        | 5355          | 26969            |
| 6  | 0100090US  |                    |                | 010        |         | 333           | 108           | 25               |
| 7  | 0100091US  |                    |                | 010        |         | 1048198       | 3973          | 48578            |
| 8  | 0100092US  |                    |                | 010        |         | 20581         | 489           | 1405             |
| 9  | 0100093US  |                    |                | 010        |         | 103990        | 1495          | 15116            |
| 10 | 0100094US  |                    |                | 010        |         | 442410        | 4532          | 14121            |
| 11 | 0100095US  |                    |                | 010        |         | 16111         | 1093          | 293              |
| 12 | 01000A0US  |                    |                | 010        |         | 133311650     | 160094        | 3443768          |
| 13 | 01000C0US  |                    |                | 010        |         | 122122188     | 140120        | 2807841          |
| 14 | 01000C1US  |                    |                | 010        |         | 46805969      | 52187         | 972295           |
| 15 | 01000C2US  |                    |                | 010        |         | 75316219      | 105468        | 1835546          |
| 16 | 01000E0US  |                    |                | 010        |         | 11189462      | 26881         | 635927           |
| 17 | 01000E1US  |                    |                | 010        |         | 3846794       | 14055         | 270630           |
| 18 | 01000E2US  |                    |                | 010        |         | 7342668       | 16502         | 365297           |
| 19 | 01000G0US  |                    |                | 010        |         | 6911621       | 20879         | 582845           |
| 20 | 01000H0US  |                    |                | 010        |         | 18101083      | 40647         | 1218772          |
| 21 | 0200000US1 |                    | 1              | 020        | 1       | 24926730      | 40821         | 655949           |
| 22 | 0200000US2 |                    | 2              | 020        | 2       | 30308454      | 51991         | 1173168          |
| 23 | 0200000US3 |                    | 3              | 020        | 3       | 52510999      | 77826         | 1335693          |
| 24 | 0200000US4 |                    | 4              | 020        | 4       | 32477088      | 35262         | 861803           |
|    | <b>←</b> → | acsdt5y2021-b08303 | +              |            |         | ,             |               |                  |

# And records further down...

|        | ACS_GEO_ID -          | STATE - | SUMLEVEL - | GEOID20 ▼    | B08303_E001 🔻 | B08303_M001 🔻 | B08303_E002 ▼ B |
|--------|-----------------------|---------|------------|--------------|---------------|---------------|-----------------|
| 198805 | 1400000US72153750501  | 72      | 140        | 72153750501  | 1631          | 405           | 133             |
| 198806 | 1400000US72153750502  | 72      | 140        | 72153750502  | 681           | 151           | 0               |
| 198807 | 1400000US72153750503  | 72      | 140        | 72153750503  | 422           | 136           | 0               |
| 198808 | 1400000US72153750601  | 72      | 140        | 72153750601  | 1484          | 335           | 0               |
| 198809 | 1400000US72153750602  | 72      | 140        | 72153750602  | 533           | 274           | 0               |
| 198810 | 1500000US010010201001 | 01      | 150        | 010010201001 | 308           | 118           | 48              |
| 198811 | 1500000US010010201002 | 01      | 150        | 010010201002 | 411           | 132           | 6               |
| 198812 | 1500000US010010202001 | 01      | 150        | 010010202001 | 299           | 87            | 0               |
| 198813 | 1500000US010010202002 | 01      | 150        | 010010202002 | 592           | 239           | 2               |
| 198814 | 1500000US010010203001 | 01      | 150        | 010010203001 | 1455          | 340           | 41              |
|        |                       |         |            |              |               |               |                 |

Activate a filter on the STATE field to only allow values of "25" to remain. ("25" is the <u>State FIPS</u> code for Massachusetts.) Keep this filter active while selecting the <u>summary level</u> next.

To capture demographics associated with...

- ... towns, activate a filter on SUMLEVEL to only capture values of "060".
- ... tracts, activate a filter on SUMLEVEL to only capture values of "140".
- ... block groups, activate a filter on SUMLEVEL to only capture values of "150".

With both STATE and SUMLEVEL filters active, the visible records should be copied to different worksheets for future use. It is recommended to assign names to those worksheets representative of the geography level captured. For this tutorial, it is assumed that the user wants to isolate and save records for the three levels of Census 2020 geography MassGIS has processed that are compatible with the ACS, and that the selected table has information recorded at each of those levels.

> Create 3 new worksheets in the workbook named "BLKGRPS", "TRACTS", and "TOWNS".

| 29                                          | 0200043US1   |                      | 8372089  | 16536     | 4246784  |  |  |  |  |  |  |
|---------------------------------------------|--------------|----------------------|----------|-----------|----------|--|--|--|--|--|--|
| 30                                          | 0200043US2   |                      | 16608207 | 20595     | 8470533  |  |  |  |  |  |  |
| 31                                          | 0200043US3   |                      | 30558096 | 37324     | 15397980 |  |  |  |  |  |  |
| 32                                          | 0200043US4   |                      | 8432547  | 23628     | 4360554  |  |  |  |  |  |  |
| 33                                          | 02000A0US1   |                      | 55957212 | -55555555 | 27422185 |  |  |  |  |  |  |
| 34                                          | 02000A0US2   |                      | 62564232 | 351       | 30984046 |  |  |  |  |  |  |
| → acsdt5y2021-b01001 BLKGRPS TRACTS TOWNS ⊕ |              |                      |          |           |          |  |  |  |  |  |  |
| Dan                                         | du 502 Acces | cibility Investigate |          |           |          |  |  |  |  |  |  |

For each active STATE and SUMLEVEL filter combination, **copy and paste** the visible records from the .dat file's worksheet into the appropriately named destination worksheet based on the SUMLEVEL filter used (BLKGRPS, TRACTS, or TOWNS). It is recommended that the paste operation use the "Values" only option again.

#### Towns demographics where STATE = 25 and SUMLEVEL = 060

|    | ı                   |       |          |            |             |             | ı           |             |             | 1           | 1           |
|----|---------------------|-------|----------|------------|-------------|-------------|-------------|-------------|-------------|-------------|-------------|
|    | A                   | В     | С        | D          | E           | F           | G           | Н           | I           | J           | K           |
| 1  | ACS_GEO_ID          | STATE | SUMLEVEL | GEOID20    | B08303_E001 | B08303_M001 | B08303_E002 | B08303_M002 | B08303_E003 | B08303_M003 | B08303_E004 |
| 2  | 0600000US2500100000 | 25    | 060      | 2500100000 | 0           | 13          | 0           | 13          | 0           | 13          | 0           |
| 3  | 0600000US2500103690 | 25    | 060      | 2500103690 | 22970       | 758         | 795         | 223         | 3582        | 540         | 3817        |
| 4  | 0600000US2500107175 | 25    | 060      | 2500107175 | 9541        | 677         | 396         | 142         | 1126        | 296         | 1004        |
| 5  | 0600000US2500107980 | 25    | 060      | 2500107980 | 4093        | 448         | 46          | 48          | 367         | 188         | 861         |
| 6  | 0600000US2500112995 | 25    | 060      | 2500112995 | 2103        | 276         | 290         | 145         | 248         | 139         | 361         |
| 7  | 0600000US2500116775 | 25    | 060      | 2500116775 | 5867        | 516         | 289         | 148         | 608         | 128         | 1089        |
| 8  | 0600000US2500119295 | 25    | 060      | 2500119295 | 1880        | 315         | 51          | 63          | 275         | 95          | 285         |
| 9  | 0600000US2500123105 | 25    | 060      | 2500123105 | 13037       | 705         | 325         | 135         | 1680        | 354         | 3076        |
| 10 | 0600000US2500129020 | 25    | 060      | 2500129020 | 5828        | 496         | 353         | 171         | 918         | 323         | 1174        |
| 11 | 0600000US2500139100 | 25    | 060      | 2500139100 | 6754        | 363         | 64          | 37          | 693         | 201         | 1016        |

# Tracts demographics where STATE = 25 and SUMLEVEL = 140

|    | A                    | В     | С        | D           | E           | F           | G           | н           | 1           | J           | К           | L             |
|----|----------------------|-------|----------|-------------|-------------|-------------|-------------|-------------|-------------|-------------|-------------|---------------|
| 1  | ACS_GEO_ID           | STATE | SUMLEVEL | GEOID20     | B08303_E001 | B08303_M001 | B08303_E002 | B08303_M002 | B08303_E003 | B08303_M003 | B08303_E004 | B08303_M004 B |
| 2  | 1400000US25001010100 | 25    | 140      | 25001010100 | 1216        | 255         | 256         | 158         | 287         | 96          | 297         | 127           |
| 3  | 1400000US25001010206 | 25    | 140      | 25001010206 | 1503        | 264         | 154         | 100         | 180         | 87          | 310         | 138           |
| 4  | 1400000US25001010208 | 25    | 140      | 25001010208 | 522         | 208         | 33          | 44          | 180         | 129         | 76          | 54            |
| 5  | 1400000US25001010304 | 25    | 140      | 25001010304 | 998         | 233         | 11          | 17          | 181         | 77          | 199         | 74            |
| 6  | 1400000US25001010306 | 25    | 140      | 25001010306 | 882         | 236         | 40          | 61          | 94          | 65          | 86          | 68            |
| 7  | 1400000US25001010400 | 25    | 140      | 25001010400 | 1129        | 285         | 40          | 46          | 281         | 127         | 187         | 129           |
| 8  | 1400000US25001010500 | 25    | 140      | 25001010500 | 828         | 217         | 78          | 65          | 75          | 49          | 175         | 90            |
| 9  | 1400000US25001010600 | 25    | 140      | 25001010600 | 981         | 207         | 142         | 112         | 235         | 135         | 140         | 81            |
| 10 | 1400000US25001010700 | 25    | 140      | 25001010700 | 1122        | 215         | 148         | 77          | 13          | 22          | 221         | 87            |
| 11 | 1400000US25001010800 | 25    | 140      | 25001010800 | 1758        | 351         | 0           | 13          | 156         | 104         | 367         | 193           |
| 12 | 1400000US25001010900 | 25    | 140      | 25001010900 | 2335        | 348         | 46          | 48          | 211         | 153         | 494         | 222           |
| 13 | 1400000US25001011002 | 25    | 140      | 25001011002 | 1636        | 285         | 151         | 96          | 187         | 141         | 295         | 132           |
| 14 | 1400000US25001011100 | 25    | 140      | 25001011100 | 2688        | 532         | 160         | 140         | 540         | 286         | 663         | 293           |
| 15 | 1400000US25001011200 | 25    | 140      | 25001011200 | 1504        | 350         | 42          | 41          | 191         | 87          | 216         | 94            |
|    | ******               | A-    |          |             |             | 400         |             |             |             | 40          |             |               |

# Block Groups demographics where STATE = 25 and SUMLEVEL = 150

| 1  | А                     | В     | С        | D            | E           | F           | G           | н           | I           | J           | К           | L           |
|----|-----------------------|-------|----------|--------------|-------------|-------------|-------------|-------------|-------------|-------------|-------------|-------------|
| 1  | ACS_GEO_ID            | STATE | SUMLEVEL | GEOID20      | B08303_E001 | B08303_M001 | B08303_E002 | B08303_M002 | B08303_E003 | B08303_M003 | B08303_E004 | B08303_M004 |
| 2  | 1500000US250010101001 | 25    | 150      | 250010101001 | 395         | 190         | 97          | 113         | 72          | 55          | 111         | 75          |
| 3  | 1500000US250010101002 | 25    | 150      | 250010101002 | 136         | 73          | 11          | 18          | 40          | 34          | 28          | 22          |
| 4  | 1500000US250010101003 | 25    | 150      | 250010101003 | 226         | 92          | 29          | 38          | 51          | 52          | 72          | 45          |
| 5  | 1500000US250010101004 | 25    | 150      | 250010101004 | 187         | 127         | 0           | 13          | 58          | 46          | 50          | 82          |
| 6  | 1500000US250010101005 | 25    | 150      | 250010101005 | 272         | 148         | 119         | 109         | 66          | 63          | 36          | 33          |
| 7  | 1500000US250010102061 | 25    | 150      | 250010102061 | 456         | 220         | 84          | 91          | 46          | 53          | 108         | 104         |
| 8  | 1500000US250010102062 | 25    | 150      | 250010102062 | 489         | 180         | 35          | 48          | 26          | 31          | 176         | 104         |
| 9  | 1500000US250010102063 | 25    | 150      | 250010102063 | 558         | 176         | 35          | 46          | 108         | 64          | 26          | 29          |
| 10 | 1500000US250010102081 | 25    | 150      | 250010102081 | 224         | 140         | 0           | 13          | 149         | 117         | 0           | 13          |
| 11 | 1500000US250010102082 | 25    | 150      | 250010102082 | 204         | 108         | 32          | 44          | 31          | 50          | 47          | 43          |
| 12 | 1500000US250010102083 | 25    | 150      | 250010102083 | 94          | 81          | 1           | 3           | 0           | 13          | 29          | 34          |
| 13 | 1500000US250010103041 | 25    | 150      | 250010103041 | 477         | 153         | 11          | 17          | 63          | 49          | 109         | 62          |
| 14 | 1500000US250010103042 | 25    | 150      | 250010103042 | 251         | 94          | 0           | 13          | 52          | 27          | 46          | 41          |
| 15 | 1500000US250010103043 | 25    | 150      | 250010103043 | 270         | 192         | 0           | 13          | 66          | 60          | 44          | 32          |

- Once the desired Census geography worksheets are populated, one can delete the original full nationwide worksheet of demographics from the workbook. Then save the Excel workbook with a name that is the Table ID of the ACS table that was processed, or another more intuitive name if preferred.
- The native field names assigned to the demographic attributes don't lend themselves to easy interpretation. To facilitate understanding of the ambiguous field names, it is recommended to create an additional worksheet in the workbook, re-name it "Field Descriptions", and populate it with the records from the Table Shells worksheet prepared earlier in the process...

### Records copied from Table Shells worksheet filtered on the Table ID of the data file processed

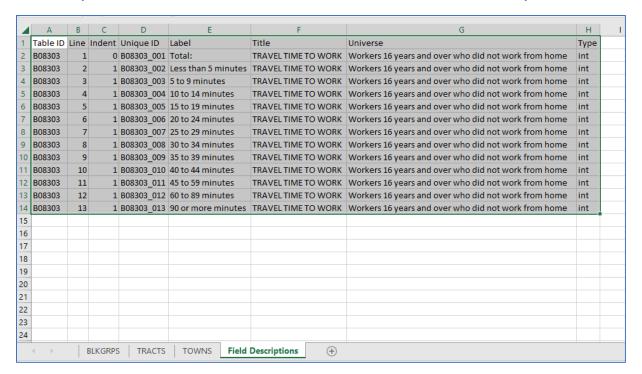

It is important to remember that the "Unique ID" in the Field Descriptions worksheet assigned to each attribute as the basis of its field name appears in pairs in the ACS tables. (e.g., Unique ID B08303\_003 is the basis for two attribute names in table B08303... "B08303\_E003" and "B08303\_M003") The field names that include an "E" after the underscore indicate the field represents the estimated value of that attribute for that geographic feature. The field names that include an "M" after the underscore indicate that the field represents the margin-of-error (MOE) associated with the estimated value of that attribute for that geographic feature.

Optionally, one can attempt to rename the attributes in the processed tables with the information from the Table Shells or Field Descriptions worksheet. For example, B08303\_E003 represents the number of workers 16 years old and over who did not work from home and had a travel time to work between 5 and 9 minutes. One possible alternate field name could be "COMMUTE\_5\_9", and this could also be recorded next to the B08303\_003 entry in a new column in the Field Descriptions worksheet to maintain a lookup between the original and replacement field names.

At this stage, one can work directly with the Excel worksheets or export them to a preferable format (dBase tables for use with shapefiles\*\*, file geodatabase tables, enterprise database (e.g., Oracle) tables, etc...). The GEOID20 field in the worksheets should contain the same values found in the GEOID20 field in the MassGIS processed Census 2020 geography and can be used in standard joins and relates in the GIS environment. If exporting the ACS demographics to a different format, take care that the GEOID20 field is interpreted and recorded as a text field so that it matches the GEOID20 text field in the geography layers. Also make sure that the demographics captured at a particular geography level

are only joined or related to the geography layer of the same level (Block groups to block groups, census tracts to census tracts, towns to towns).

\*\* dBase tables are not recommended if the native ACS field names are kept intact. ACS field names are 11 characters long when accounting for the "E" and "M" identifiers needed to determine if a field is an estimate or a margin-of-error value. dBase tables truncate field names to have a maximum of 10 characters. The dBase table format may be acceptable if the field names are replaced with values 10 characters long or less.

Any technical questions about ACS data should be directed to Census Bureau resources and/or its <u>listed</u> <u>contacts</u>. For additional questions about this customized processing, please direct them to <u>massgismail@mass.gov</u>.